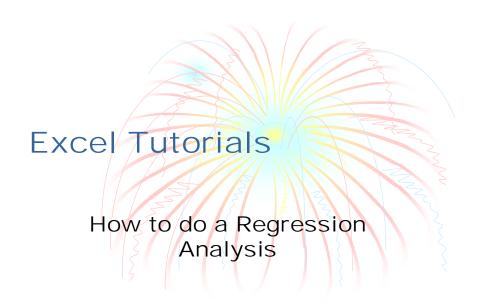

#### Click Tools/Data Analysis/Regression

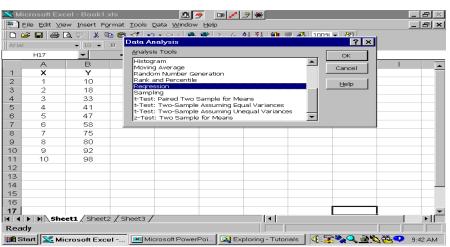

#### Enter Y and X Data Ranges and Click Desired Output Boxes

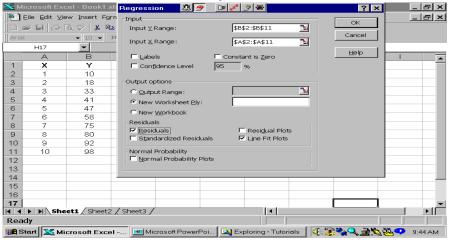

# Output: Regression Statistics and Regression ANOVA

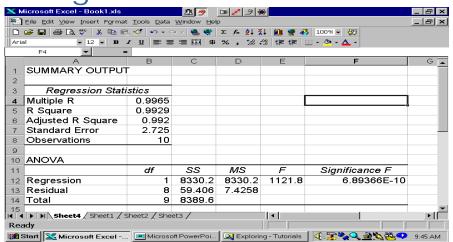

## Output: Regression Coefficients and their Stats and Predicted Y's and Residuals

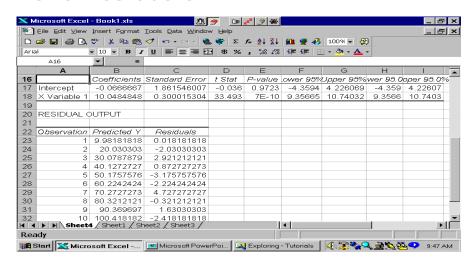

#### Output: Line Fit Plot

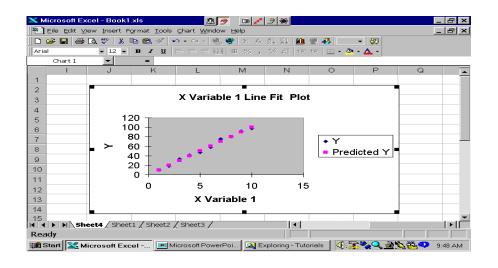

# Change Line Fit from Symbols to a Line - Highlight Line and Double Click

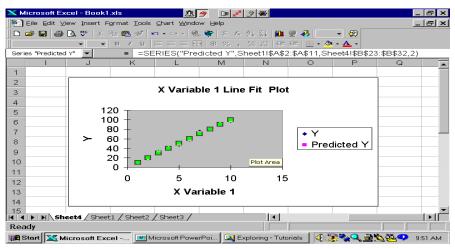

### Change Marker to None and Line to Custom

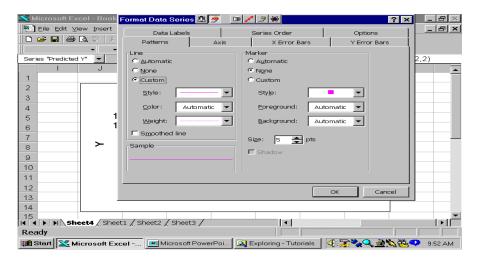

#### There it is

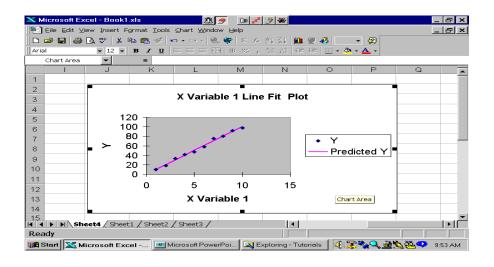